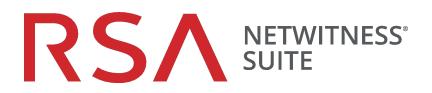

# **Deployment Guide**

for Version 11.1

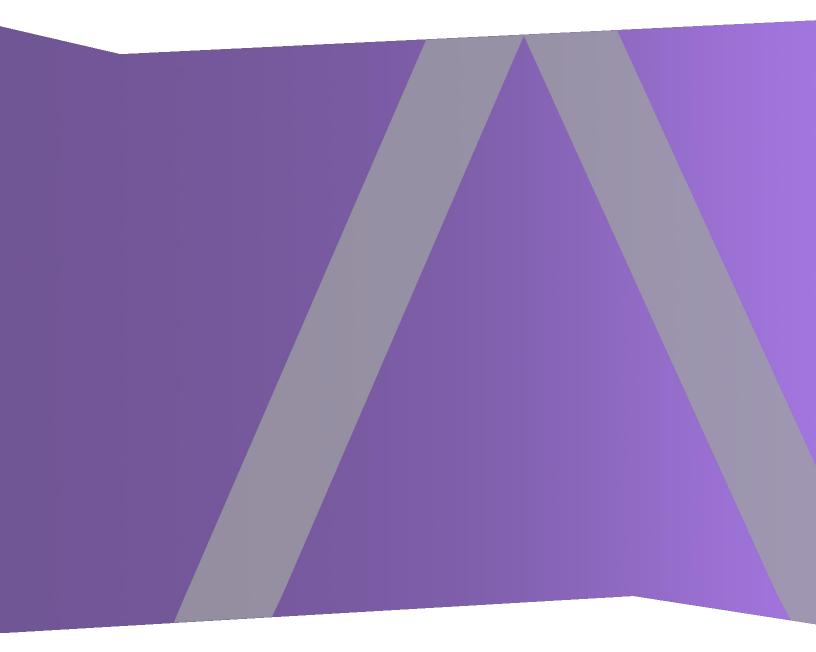

Copyright © 1994-2018 Dell Inc. or its subsidiaries. All Rights Reserved.

#### **Contact Information**

RSA Link at https://community.rsa.com contains a knowledgebase that answers common questions and provides solutions to known problems, product documentation, community discussions, and case management.

#### Trademarks

For a list of RSA trademarks, go to www.emc.com/legal/emc-corporation-trademarks.htm#rsa.

#### **License Agreement**

This software and the associated documentation are proprietary and confidential to Dell, are furnished under license, and may be used and copied only in accordance with the terms of such license and with the inclusion of the copyright notice below. This software and the documentation, and any copies thereof, may not be provided or otherwise made available to any other person.

No title to or ownership of the software or documentation or any intellectual property rights thereto is hereby transferred. Any unauthorized use or reproduction of this software and the documentation may be subject to civil and/or criminal liability.

This software is subject to change without notice and should not be construed as a commitment by Dell.

#### **Third-Party Licenses**

This product may include software developed by parties other than RSA. The text of the license agreements applicable to third-party software in this product may be viewed on the product documentation page on RSA Link. By using this product, a user of this product agrees to be fully bound by terms of the license agreements.

#### Note on Encryption Technologies

This product may contain encryption technology. Many countries prohibit or restrict the use, import, or export of encryption technologies, and current use, import, and export regulations should be followed when using, importing or exporting this product.

### Distribution

Dell believes the information in this publication is accurate as of its publication date. The information is subject to change without notice.

August 2018

# Contents

| The Basics                                                                 | 5  |
|----------------------------------------------------------------------------|----|
| Basic Deployment Process                                                   | 6  |
| Process                                                                    | 6  |
| NetWitness Suite High-Level Deployment Diagram                             | 7  |
| RSA NetWitness Suite Detailed Host Deployment Diagram                      | 8  |
| Network Architecture and Ports                                             | 10 |
| NetWitness Suite Network Architecture Diagram                              | 10 |
| Comprehensive List of NetWitness Suite Host and Service Ports              | 11 |
| NW Server Host                                                             | 12 |
| Archiver Host                                                              | 14 |
| Broker Host                                                                | 15 |
| Concentrator Host                                                          | 16 |
| Endpoint Hybrid or Endpoint Log Hybrid                                     | 17 |
| Event Stream Analysis (ESA) Host                                           |    |
| Log Collector Host                                                         | 20 |
| Log Decoder Host                                                           | 22 |
| Log Hybrid Host                                                            | 24 |
| Malware Host                                                               | 27 |
| Packet Decoder Host                                                        |    |
| Packet Hybrid Host                                                         | 29 |
| NetWitness Endpoint Insights Architecture                                  | 30 |
| NetWitness Endpoint Insights 11.1                                          | 30 |
| NetWitness Endpoint Insights 11.1 with Log Decoder                         | 30 |
| NetWitness Endpoint 4.4 Integration with NetWitness Endpoint Insights 11.1 |    |
| Site Requirements and Safety                                               | 32 |
| Intended Application Uses                                                  | 32 |
| Service                                                                    |    |
| Safety Information                                                         | 32 |
| Site Selection                                                             |    |
| Equipment Handling Practices                                               | 32 |
| Power and Electrical Warnings                                              |    |

| Rack Mount Warnings                              |  |
|--------------------------------------------------|--|
| Cooling and Air Flow                             |  |
| Antenna Placement                                |  |
| Configure Group Aggregation                      |  |
| RSA Group Aggregation Deployment Recommendations |  |
| Advantages of Using Group Aggregation            |  |
| Configure Group Aggregation                      |  |
| Prerequisites                                    |  |
| Set up Group Aggregation                         |  |

# The Basics

This guide describes the basic requirements of a NetWitness Suite deployment and outlines optional scenarios to address needs of your enterprise. Even in small networks, planning can ensure that all goes smoothly when you are ready to bring the hosts online.

**Note:** This document refers to several additional documents available on RSA Link. Go to the Master Table of Contents for NetWitness Logs & Packets 11.x to find all NetWitness Suite 11.x documents.

There are many factors you must consider before you deploy NetWitness Suite. The following items are just some of these factors. You need to estimate growth and storage requirements when you consider these factors.

- The size of your enterprise (that is, the number of locations and people that will use NetWitness Suite.
- The volume of packets and logs you need to process.
- The performance each NetWitness Suite user role needs to do their jobs effectively.
- The prevention of downtime (that is, how to avoid a single point of failure).
- The environment in which you plan to run NetWitness Suite
  - RSA Appliances (software running on hardware supplied by RSA)
    See the RSA NetWitness® Suite Physical Host Installation Guide for detailed instructions on how to deploy RSA Appliances.
  - Software Only provided by RSA:
    - On-Premises (On-Prem) Virtual Hosts See the *RSA NetWitness*® *SuiteVirtual Host Installation Guide* for detailed instructions on how to deploy on-prem virtual hosts.
    - VCloud:
      - Amazon Web Services (AWS)
        See the RSA NetWitness® SuiteAWS Deployment Guide for detailed instructions on how to deploy virtual hosts in AWS.
      - Azure

See the *RSA NetWitness*® *SuiteAzure Deployment Guide* for detailed instructions on how to deploy virtual hosts in Azure.

## **Basic Deployment Process**

Before you can deploy NetWitness Suite you need to:

- Consider the requirements of your enterprise and understand the deployment process.
- Have a high-level picture of the complexity and scope of a NetWitness Suite deployment.

#### Process

The components and topology of a NetWitness Suite network can vary greatly between installations, and should be carefully planned before the process begins. Initial planning includes:

- Consideration of site requirements and safety requirements.
- Review of the network architecture and port usage.
- Support of group aggregation on Archivers and Concentrators, and virtual hosts.

When ready to begin deployment, the general sequence is:

- For RSA Appliances:
  - 1. Install appliances and connect to the network as described in the RSA NetWitness® Suite Hardware Setup Guides and the *RSA NetWitness*® *Suite Physical Host Installation Guide*.
  - 2. Set up licensing for NetWitness Suite as described in the *RSA NetWitness*® *Suite Licensing Guide*.
  - 3. Configure individual appliances and services as described in *RSA NetWitness*® *Suite Host and Services Getting Started Guide*. This guide also describes the procedures for applying updates and preparing for version upgrades.
- For On-Prem virtual hosts, follow the instructions in the *RSA NetWitness*® *Suite Virtual Host Setup Guide*.
- For AWS, follow the instructions in the RSA NetWitness® Suite AWS Deployment Guide.
- For Azure, follow the instructions in the RSA NetWitness® Suite Azure Deployment Guide.

When updating hosts and services, follow recommended guidelines under the "Running in Mixed Mode" topic in the *RSA NetWitness Suite Host and Services Getting Started Guide*.

You should also become familiar with Hosts, Host Types, and Services as they are used in the context of NetWitness Suite also described in the *RSA NetWitness Suite Host and Services Getting Started Guide*.

#### NetWitness Suite High-Level Deployment Diagram

The following diagram illustrates a basic, multi-site NetWitness Suite Deployment.

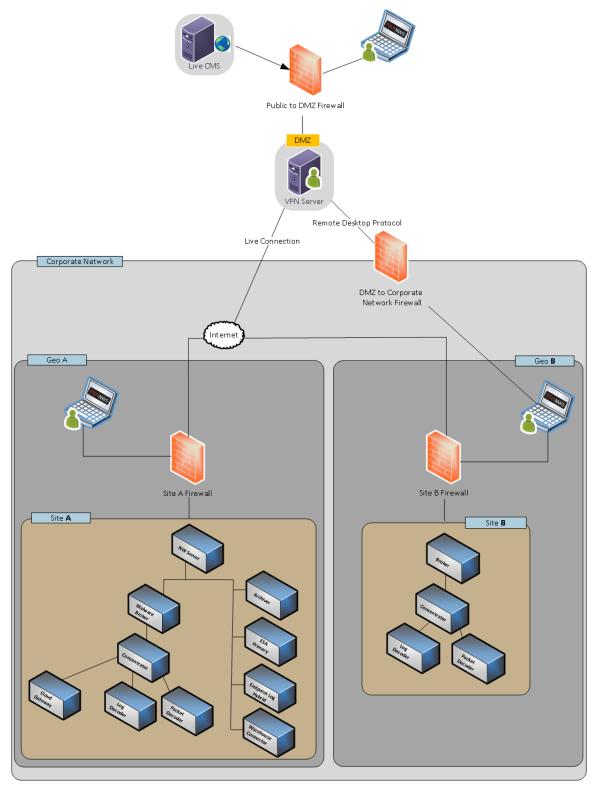

#### **RSA NetWitness Suite Detailed Host Deployment Diagram**

The following diagram is an example of a NetWitness Suite deployment hosted on physical or virtual machines. For instructions on how to install NetWitness Suite see the *Physical Host Installation Guide*, *Virtual Host Installation Guide*, *AWS Deployment Guide*, or *Azure Deployment Guide*. Go to the Master Table of Contents for NetWitness Logs & Packets 11.x to find all NetWitness Suite 11.x documents.

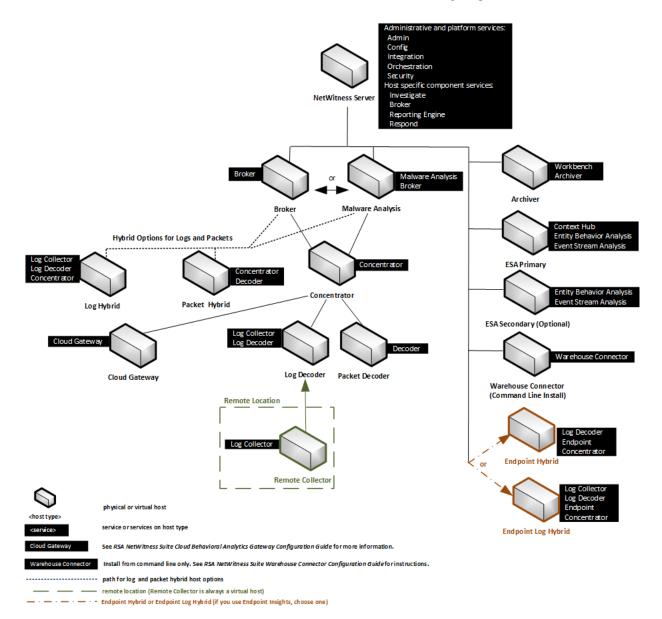

#### RSA NetWitness<sup>®</sup> Suite Host Deployment

# **Network Architecture and Ports**

Refer to the following diagram and port table to ensure that all the relevant ports are opened for components in your NetWitness Suite deployment to communicate with each other.

See <u>NetWitness Endpoint Insights Architecture</u> at the end of this topic for individual Endpoint Architectural diagrams.

## **NetWitness Suite Network Architecture Diagram**

The following diagram illustrates the NetWitness Suite network architecture including all of its component products.

**Note:** NetWitness Suite core hosts must be able to communicate with the NetWitness Server (Primary Server in a multiple server deployment) through UDP port 123 for Network Time Protocol (NTP) time synchronization.

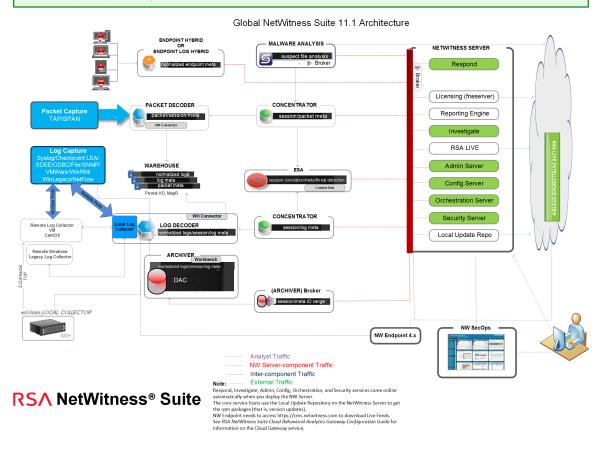

# **Comprehensive List of NetWitness Suite Host and Service Ports**

**Note:** 1.) For ports used in event collection through the NetWitness Logs, see the "The Basics" in the *RSA NetWitness Suite Log Collection Deployment Guide*. Go to the Master Table of Contents for NetWitness Logs & Packets 11.x to find all NetWitness Suite 11.x documents.

This section contains the port specifications for the following hosts.

| NW Server Host                           | Log Collector Host  |
|------------------------------------------|---------------------|
| Archiver Host                            | Log Decoder Host    |
| Broker Host                              | Log Hybrid Host     |
| Concentrator Host                        | Malware Host        |
| Endpoint Hybrid/Endpoint Log Hybrid Host | Packet Decoder Host |
| Event Stream Analysis Host               | Packet Hybrid Host  |

#### **NW Server Host**

| Source Host       | Destination<br>Host | Destination<br>Ports             | Comments                     |
|-------------------|---------------------|----------------------------------|------------------------------|
| Admin Workstation | NW Server           | TCP 443, 80                      | nginx -<br>NetWitness<br>UI  |
| NW Hosts          | NW Server           | TCP 443                          | RSA Update<br>Repository     |
| Admin Workstation | NW Server           | TCP 15671                        | RabbitMQ<br>Management<br>UI |
| NW Hosts          | NW Server           | TCP 15671                        | RabbitMQ<br>Management<br>UI |
| Admin Workstation | NW Server           | TCP 22                           | SSH                          |
| NW Hosts          | NW Server           | TCP 4505,<br>4506                | Salt Master<br>Ports         |
| NW Server         | NW Server           | TCP 50003,<br>50103, 56003       | Broker Ports                 |
| NW Server         | NW Server           | TCP 5671                         | RabbitMQ-<br>amqp            |
| NW Hosts          | NW Server           | TCP 5671                         | RabbitMQ-<br>amqp            |
| NW Server         | NW Server           | UDP 50514                        | Audit Ports                  |
| NW Server         | NW Server           | TCP 7000,<br>7003, 7009,<br>7010 | Launch<br>Ports              |

| Source Host | Destination<br>Host | Destination<br>Ports               | Comments                               |
|-------------|---------------------|------------------------------------|----------------------------------------|
| NW Server   | NW Server           | TCP 50006,<br>50106, 56006         | NetWitness<br>Appliance<br>Ports       |
| NW Hosts    | NW Server           | UDP 123                            | NTP                                    |
| NW Hosts    | NW Server           | TCP 27017                          | MongoDB                                |
| NW Server   | NW Server           | UDP 123                            | NTP                                    |
| NW Server   | NFS Server          | TCP 111<br>2049<br>UDP 111<br>2049 | iDRAC<br>Installations                 |
| NW Server   | NW<br>Endpoint      | TCP 443,<br>9443                   | For NW<br>Endpoint 4.x<br>integrations |

| Source<br>Host       | Destination<br>Host | Destination Ports                                                        | Comments                                             |
|----------------------|---------------------|--------------------------------------------------------------------------|------------------------------------------------------|
| Admin<br>Workstation | Archiver            | TCP 15671                                                                | RabbitMQ Management<br>UI                            |
| Archiver             | NW Server           | TCP 15671                                                                | RabbitMQ Management<br>UI                            |
| Admin<br>Workstation | Archiver            | TCP 22                                                                   | SSH                                                  |
| NW Server            | Archiver            | TCP 56008 (SSL), 50008 (Non-<br>SSL), 50108 (REST)                       | Archiver Application<br>Ports                        |
| NW Server            | Archiver            | TCP 56006 (SSL), 50006 (Non-<br>SSL), 50106 (REST)                       | NetWitness Appliance<br>Ports                        |
| NW Server            | Archiver            | TCP 5671                                                                 | RabbitMQ (AMQPS)<br>message bus for all NW<br>hosts. |
| NW Server            | Archiver            | TCP 514, 6514, 56007 (SSL), 50007<br>(Non-SSL), 50107 (REST), UDP<br>514 | Workbench Application<br>Ports                       |
| Archiver             | Archiver            | UDP 50514                                                                | Audit Data                                           |
| Archiver             | Archiver            | UDP 123                                                                  | NTP                                                  |
| Archiver             | NFS Server          | TCP 111 2049<br>UDP 111 2049                                             | iDRAC Installations                                  |

### **Archiver Host**

#### **Broker Host**

| Source<br>Host       | Destination<br>Host | Destination Ports                                 | Comments                                       |
|----------------------|---------------------|---------------------------------------------------|------------------------------------------------|
| Admin<br>Workstation | Broker              | TCP 15671                                         | RabbitMQ Management UI                         |
| Broker               | NW Server           | TCP 15671                                         | RabbitMQ Management UI                         |
| Admin<br>Workstation | Broker              | TCP 22                                            | SSH                                            |
| NW Server            | Broker              | TCP 56003 (SSL), 50003<br>(Non-SSL), 50103 (REST) | Broker Application Ports                       |
| NW Server            | Broker              | TCP 56006 (SSL), 50006<br>(Non-SSL), 50106 (REST) | NetWitness Appliance Ports                     |
| NW Server            | Broker              | TCP 5671                                          | RabbitMQ (AMQPS) message bus for all NW hosts. |
| Broker               | Broker              | UDP 50514                                         | Audit Data                                     |
| Broker               | Broker              | UDP 123                                           | NTP                                            |
| Broker               | NW Server           | TCP 111 2049<br>UDP 111 2049                      | iDRAC Installations                            |

| Source<br>Host       | Destination<br>Host | Destination Ports                                 | Comments                                       |
|----------------------|---------------------|---------------------------------------------------|------------------------------------------------|
| Admin<br>Workstation | Concentrator        | TCP 15671                                         | RabbitMQ Management UI                         |
| Concentrator         | NW Server           | TCP 15671                                         | RabbitMQ Management UI                         |
| Admin<br>Workstation | Concentrator        | TCP 22                                            | SSH                                            |
| NW Server            | Concentrator        | TCP 56005 (SSL), 50005<br>(Non-SSL), 50105 (REST) | Concentrator Application Ports                 |
| Malware              | Concentrator        | TCP 56005 (SSL)                                   | Malware                                        |
| NW Server            | Concentrator        | TCP 56006 (SSL), 50006<br>(Non-SSL), 50106 (REST) | NetWitness Appliance Ports                     |
| NW Server            | Concentrator        | TCP 5671                                          | RabbitMQ (AMQPS) message bus for all NW hosts. |
| Concentrator         | NFS Server          | TCP 111 2049<br>UDP 111 2049                      | iDRAC Installations                            |
| Concentrator         | Concentrator        | UDP 50514                                         | Audit Data                                     |
| Concentrator         | Concentrator        | UDP 123                                           | NTP                                            |

#### **Concentrator Host**

#### Endpoint Hybrid or Endpoint Log Hybrid

| Source Host                               | Destination Host                          | Destination<br>Ports                                   | Comments                                   |
|-------------------------------------------|-------------------------------------------|--------------------------------------------------------|--------------------------------------------|
| Endpoint 11.1 Agent                       | Endpoint Hybrid or<br>Endpoint Log Hybrid | TCP 443                                                | NGINX HTTPS                                |
| Endpoint 11.1 Agent                       | Log Decoder or Virtual<br>Log Collector   | TCP 514<br>(Syslog)<br>UDP 514<br>(Syslog)<br>TLS 6514 | Windows Log Collection                     |
| Endpoint Server                           | Log Decoder<br>(External)                 | TCP 50102,<br>56202, 50202                             | To forward meta to an external Log Decoder |
| NW Server                                 | Endpoint Hybrid or<br>Endpoint Log Hybrid | TCP 7050                                               | UI web traffic                             |
| Endpoint Hybrid or<br>Endpoint Log Hybrid | NW Server                                 | TCP 5672                                               | Message Bus                                |
| Endpoint Server                           | NW Server                                 | TCP 27017                                              | MongoDB                                    |

#### Endpoint Hybrid or Endpoint Log Hybrid with NetWitness Endpoint 4.4

| Source Host                          | Destination<br>Host | Destination<br>Ports       | Comments                                                                                                    |
|--------------------------------------|---------------------|----------------------------|----------------------------------------------------------------------------------------------------|
| NW Console Server (4.4.0.2 or later) | Endpoint<br>Hybrid  | TCP 443                    | NGINX HTTPS                                                                                                  |
| Meta Service                         | Log Decoder         | TCP 50102,<br>56202, 50202 | NGINX HTTPS<br>To forward meta to a Log<br>Decoder<br>Endpoint Hybrid or Endpoint Log<br>Hybrid with NWE 4.4 |

| Source<br>Host                 | Destination Host   | Destination Ports               | Comments                                          |
|--------------------------------|--------------------|---------------------------------|---------------------------------------------------|
| Admin<br>Workstation           | ESA                | TCP 15671                       | RabbitMQ Management UI                            |
| ESA                            | NW Server          | TCP 15671                       | RabbitMQ Management UI                            |
| Admin<br>Workstation           | ESA                | TCP 22                          | SSH                                               |
| NW Server,<br>ESA<br>Secondary | ESA Primary        | TCP 27017                       | MongoDB                                           |
| NW Server                      | ESA Primary        | TCP 7005                        | Context Hub Launch Port - (ESA<br>Primary)        |
| NW Server                      | ESA                | TCP 50030 (SSL)                 | ESA Application Port                              |
| NW Server                      | ESA                | TCP 50035 (SSL)                 | ESA Application Port                              |
| NW Server                      | ESA                | TCP 50036 (SSL)                 | ESA Application Port                              |
| NW Server                      | ESA                | TCP 5671                        | RabbitMQ (AMQPS) message<br>bus for all NW hosts. |
| ESA                            | cms.netwitness.com | TCP 443                         | Live                                              |
| ESA                            | NFS Server         | TCP 111 2049<br>UDP 111 2049    | iDRAC installations                               |
| ESA                            | Active Directory   | 636 (SSL)/389 (Non-<br>SSL)     |                                                   |
| NW Server                      | ESA                | 80 (HTTP)/ 443<br>(HTTPS)(REST) |                                                   |
| ESA Primary                    | Archer             | 443 (SSL)/80 (Non-<br>SSL)      |                                                   |
| ESA Primary                    | ESA Primary        | TCP 7007                        | Launch Port                                       |

# Event Stream Analysis (ESA) Host

| Source<br>Host | Destination Host | Destination Ports | Comments   |
|----------------|------------------|-------------------|------------|
| ESA Primary    | ESA Primary      | UDP 50514         | Audit Data |
| ESA Primary    | ESA Primary      | UDP 123           | NTP        |

| Source<br>Host       | Destination<br>Host  | Destination Ports                                                                                                    | Comments                              |
|----------------------|----------------------|----------------------------------------------------------------------------------------------------|---------------------------------------|
| Admin<br>Workstation | Log<br>Collector     | TCP 15671                                                                                                    | RabbitMQ<br>Management<br>UI          |
| Log<br>Collector     | NW Server            | TCP 15671                                                                                                    | RabbitMQ<br>Management<br>UI          |
| Admin<br>Workstation | Log<br>Collector     | TCP 22                                                                                                    | SSH                                   |
| Log<br>Collector     | Log Event<br>Sources | See <i>Log Collection Configuration Guide</i> . Go to<br>the Master Table of Contents for NetWitness<br>Logs & Packets 11.x to find all NetWitness<br>Suite 11.x documents. |                                       |
| Log Event<br>Sources | Log<br>Collector     | TCP 514 (Syslog)<br>UDP 162 (SNMP), 514 (Syslog), 2055<br>(NetFlow),<br>4739 (NetFlow), 6343 (NetFlow), 9995<br>(NetFlow)"                                                  | Log Collection<br>Ports               |
| Log Event<br>Sources | Log<br>Collector     | TCP 21, 64000, 64001, 64002, 64003, 64004, 64005, 64006, 64007, 64008,64009                                                                                                 | Log Collection<br>FTP/S Ports         |
| NW Server            | Log<br>Collector     | TCP 56001 (SSL), 50001 (Non-SSL), 50101<br>(REST)                                                                                                    | Log Collector<br>Application<br>Ports |
| NW Server            | Log<br>Collector     | TCP 56006 (SSL), 50006 (Non-SSL), 50106 (REST)                                                                                                    | NetWitness<br>Appliance<br>Ports      |

| Source<br>Host           | Destination<br>Host      | Destination Ports            | Comments                                                   |
|--------------------------|--------------------------|------------------------------|------------------------------------------------------------|
| NW Server                | Log<br>Collector         | TCP 5671                     | RabbitMQ<br>(AMQPS)<br>message bus<br>for all NW<br>hosts. |
| Log<br>Collector         | Log<br>Collector         | UDP 50514                    | Audit Data                                                 |
| Log<br>Collector         | Log<br>Collector         | UDP 123                      | NTP                                                        |
| Log<br>Collector         | NFS Server               | TCP 111 2049<br>UDP 111 2049 | iDRAC<br>installations                                     |
| Log<br>Collector         | Virtual Log<br>Collector | TCP 5671                     | In Pull Mode                                               |
| Virtual Log<br>Collector | Log<br>Collector         | TCP 5671                     | In Push Mode                                               |

| Log Deco | der Host |
|----------|----------|
|----------|----------|

| Source<br>Host       | Destination<br>Host  | Destination Ports                                                                                                    | Comments                              |
|----------------------|----------------------|----------------------------------------------------------------------------------------------------|---------------------------------------|
| Admin<br>Workstation | Log Decoder          | TCP 15671                                                                                                    | RabbitMQ<br>Management<br>UI          |
| Log<br>Decoder       | NW Server            | TCP 15671                                                                                                    | RabbitMQ<br>Management<br>UI          |
| Admin<br>Workstation | Log Decoder          | TCP 22                                                                                                    | SSH                                   |
| Log<br>Decoder       | Log Event<br>Sources | See <i>Log Collection Configuration Guide</i> . Go to<br>the Master Table of Contents for NetWitness<br>Logs & Packets 11.x to find all NetWitness<br>Suite 11.x documents. |                                       |
| Log Event<br>Sources | Log Decoder          | TCP 514 (Syslog), UDP 162 (SNMP), 514<br>(Syslog), 2055 (NetFlow), 4739 (NetFlow),<br>6343 (NetFlow), 9995 (NetFlow)                                                        | Log Collection<br>Ports               |
| Log Event<br>Sources | Log Decoder          | TCP 21, 64000, 64001, 64002, 64003, 64004, 64005, 64006, 64007, 64008, 64009                                                                                                | Log Collection<br>FTP/S Ports         |
| NW Server            | Log Decoder          | TCP 56001 (SSL), 50001 (Non-SSL), 50101<br>(REST)                                                                                                    | Log Collector<br>Application<br>Ports |
| NW Server            | Log Decoder          | TCP 56002 (SSL), 50002 (Non-SSL), 56202 (Endpoint), 50102 (REST)                                                                                                    | Log Decoder<br>Application<br>Ports   |
| NW Server            | Log Decoder          | TCP 56006 (SSL), 50006 (Non-SSL), 50106 (REST)                                                                                                    | NetWitness<br>Appliance<br>Ports      |

| Source<br>Host | Destination<br>Host | Destination Ports            | Comments                                                   |
|----------------|---------------------|------------------------------|------------------------------------------------------------|
| NW Server      | Log Decoder         | TCP 5671                     | RabbitMQ<br>(AMQPS)<br>message bus<br>for all NW<br>hosts. |
| Log<br>Decoder | Log Decoder         | UDP 50514                    | Audit Data                                                 |
| Log<br>Decoder | Log Decoder         | UDP 123                      | NTP                                                        |
| Log<br>Decoder | Log<br>Collector    | TCP 6514                     |                                                            |
| Log<br>Decoder | NFS Server          | TCP 111 2049<br>UDP 111 2049 | iDRAC<br>Installations                                     |

# Log Hybrid Host

| Source Host       | Destination Host  | Destination<br>Ports                                                                                                    | Comments                     |
|-------------------|-------------------|----------------------------------------------------------------------------------------------------|------------------------------|
| Admin Workstation | Log Hybrid        | TCP 15671                                                                                                    | RabbitMQ<br>Management<br>UI |
| Log Hybrid        | NW Server         | TCP 15671                                                                                                    | RabbitMQ<br>Management<br>UI |
| Admin Workstation | Log Hybrid        | TCP 22                                                                                                    | SSH                          |
| Log Collector     | Log Event Sources | See Log<br>Collection<br>Configuration<br>Guide. Go to<br>the Master<br>Table of<br>Contents for<br>NetWitness<br>Logs &<br>Packets 11.x<br>to find all<br>NetWitness<br>Suite 11.x |                              |

| Source Host       | Destination Host | Destination<br>Ports                                                                                                    | Comments                                 |
|-------------------|------------------|----------------------------------------------------------------------------------------------------|------------------------------------------|
| Log Event Sources | Log Hybrid       | TCP 514<br>(Syslog),<br>UDP 162<br>(SNMP), 514<br>(Syslog),<br>2055<br>(NetFlow),<br>4739<br>(NetFlow),<br>6343<br>(NetFlow),<br>9995<br>(NetFlow) | Log<br>Collection<br>Ports               |
| Log Event Sources | Log Hybrid       | TCP 21,<br>64000,<br>64001,<br>64002,<br>64003,<br>64004,<br>64005,<br>64006,<br>64006,<br>64007,<br>64008, 64009                                  | Log<br>Collection<br>FTP/S Ports         |
| NW Server         | Log Hybrid       | TCP 56001<br>(SSL), 50001<br>(Non-SSL),<br>50101<br>(REST)                                                                                         | Log<br>Collector<br>Application<br>Ports |

| Source Host | Destination Host | Destination<br>Ports                                                               | Comments                                                   |
|-------------|------------------|------------------------------------------------------------------------------------|------------------------------------------------------------|
| NW Server   | Log Hybrid       | TCP 56002<br>(SSL), 50002<br>(Non-SSL),<br>56202<br>(Endpoint),<br>50102<br>(REST) | Log<br>Decoder<br>Application<br>Ports                     |
| NW Server   | Log Hybrid       | TCP 56005<br>(SSL), 50005<br>(Non-SSL),<br>50105<br>(REST)                         | Concentrator<br>Application<br>Ports                       |
| NW Server   | Log Hybrid       | TCP 56006<br>(SSL), 50006<br>(Non-SSL),<br>50106<br>(REST)                         | NetWitness<br>Appliance<br>Ports                           |
| NW Server   | Log Hybrid       | TCP 5671                                                                           | RabbitMQ<br>(AMQPS)<br>message bus<br>for all NW<br>hosts. |
| Log Hybrid  | NFS Server       | TCP 111<br>2049<br>UDP 111<br>2049                                                 | iDRAC<br>Installations                                     |

#### **Malware Host**

| Source<br>Host       | Destination Host       | Destination Ports                                    | Comments                                             |
|----------------------|------------------------|------------------------------------------------------|------------------------------------------------------|
| Admin<br>Workstation | Malware                | TCP 15671                                            | RabbitMQ Management<br>UI                            |
| Malware              | NW Server              | TCP 15671                                            | RabbitMQ Management<br>UI                            |
| Admin<br>Workstation | Malware                | TCP 22                                               | SSH                                                  |
| NW Server            | Malware                | TCP 60007                                            | Malware Application<br>Ports                         |
| NW Server            | Malware                | TCP 56006 (SSL), 50006<br>(Non-SSL), 50106<br>(REST) | NetWitness Appliance<br>Ports                        |
| NW Server            | Malware                | TCP 5671                                             | RabbitMQ (AMQPS)<br>message bus for all NW<br>hosts. |
| NW Server            | Malware                | TCP 5432                                             | Postgresql                                           |
| NW Server            | Malware                | TCP 56003 (SSL), 50003<br>(Non-SSL), 50103<br>(REST) | Broker Application Ports                             |
| Malware              | panacea.threatgrid.com | TCP 443                                              | Threatgrid                                           |
| Malware              | cloud.netwitness.com   | TCP 443                                              | Community evaluation /<br>Opswat                     |
| Malware              | Malware                | UDP 50514                                            | Audit Data                                           |
| Malware              | Malware                | UDP 123                                              | NTP                                                  |
| Malware              | NFS Server             | TCP 111 2049<br>UDP 111 2049                         | iDRAC Installations                                  |

| Source<br>Host       | Destination<br>Host | Destination Ports                                 | Comments                                       |
|----------------------|---------------------|---------------------------------------------------|------------------------------------------------|
| Admin<br>Workstation | Packet<br>Decoder   | TCP 15671                                         | RabbitMQ Management UI                         |
| Packet<br>Decoder    | NW Server           | TCP 15671                                         | RabbitMQ Management UI                         |
| Admin<br>Workstation | Packet<br>Decoder   | TCP 22                                            | SSH                                            |
| NW Server            | Packet<br>Decoder   | TCP 56004 (SSL), 50004<br>(Non-SSL), 50104 (REST) | Packet Decoder Application<br>Ports            |
| NW Server            | Packet<br>Decoder   | TCP 56006 (SSL), 50006<br>(Non-SSL), 50106 (REST) | NetWitness Appliance Ports                     |
| NW Server            | Packet<br>Decoder   | TCP 5671                                          | RabbitMQ (AMQPS) message bus for all NW hosts. |
| Packet<br>Decoder    | Packet<br>Decoder   | UDP 50514                                         | Audit Data                                     |
| Packet<br>Decoder    | Packet<br>Decoder   | UDP 123                                           | NTP                                            |
| Packet<br>Decoder    | NFS Server          | TCP 111 2049<br>UDP 111 2049                      | iDRAC Installations                            |

#### Packet Decoder Host

## Packet Hybrid Host

| Source<br>Host       | Destination<br>Host | Destination Ports                                 | Comments                                       |
|----------------------|---------------------|---------------------------------------------------|------------------------------------------------|
| Admin<br>Workstation | Packet<br>Hybrid    | TCP 15671                                         | RabbitMQ Management UI                         |
| Packet<br>Hybrid     | NW Server           | TCP 15671                                         | RabbitMQ Management UI                         |
| Admin<br>Workstation | Packet<br>Hybrid    | TCP 22                                            | SSH                                            |
| NW Server            | Packet<br>Hybrid    | TCP 56004 (SSL), 50004<br>(Non-SSL), 50104 (REST) | Packet Decoder Application<br>Ports            |
| NW Server            | Packet<br>Hybrid    | TCP 56005 (SSL), 50005<br>(Non-SSL), 50105 (REST) | Concentrator Application Ports                 |
| NW Server            | Packet<br>Hybrid    | TCP 56006 (SSL), 50006<br>(Non-SSL), 50106 (REST) | NetWitness Appliance Ports                     |
| NW Server            | Packet<br>Hybrid    | TCP 5671                                          | RabbitMQ (AMQPS) message bus for all NW hosts. |
| Packet<br>Hybrid     | NFS Server          | TCP 111 2049<br>UDP 111 2049                      | iDRAC Installations                            |

# **NetWitness Endpoint Insights Architecture**

The following diagrams illustrate the NetWitness Endpoint Insights network architecture.

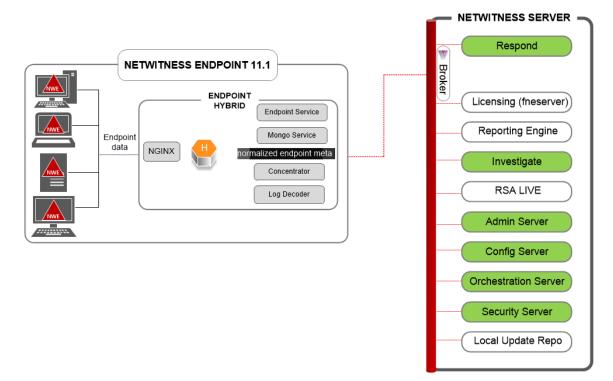

#### **NetWitness Endpoint Insights 11.1**

#### NetWitness Endpoint Insights 11.1 with Log Decoder

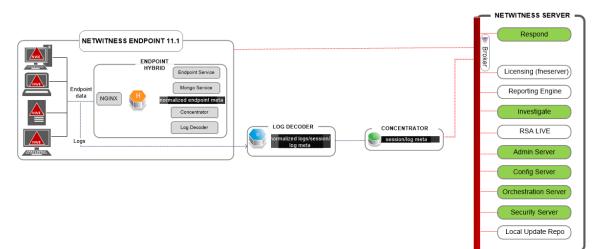

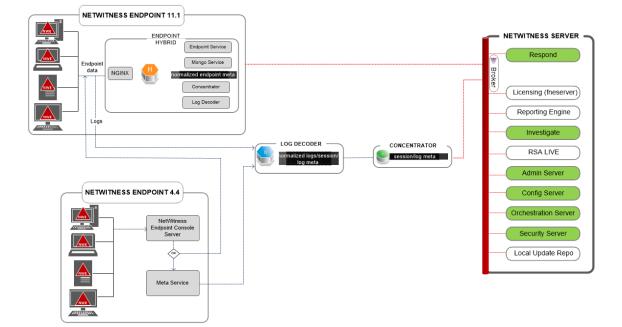

NetWitness Endpoint 4.4 Integration with NetWitness Endpoint Insights 11.1

For more information on the services running on Endpoint Hybrid, see *RSA NetWitness Endpoint Insights Configuration Guide*. Go to the Master Table of Contents for NetWitness Logs & Packets 11.x to find all NetWitness Suite 11.x documents.

# Site Requirements and Safety

Make sure that you read this topic thoroughly and observe all warnings and precautions prior to installing or maintaining your RSA devices.

# **Intended Application Uses**

This product was evaluated as Information Technology Equipment (ITE) that may be installed in offices, schools, computer rooms, and similar indoor commercial type locations. This device is not intended for any connection to an outdoor type cable.

## Service

There are no user-serviceable components inside of this device. Please contact Customer Care in the event of a malfunction. In a fault condition, high temperatures may arise inside the system causing an alarm signal. In the event of the alarm signal, immediately disconnect the device from the power source and contact Customer Care. Further operation of the device will be unsafe and may cause personal injury or property damage.

# **Safety Information**

#### **Site Selection**

The system is designed to operate in a typical office environment. Choose a site that is:

- Clean, dry, and free of airborne particles (other than normal room dust).
- Well-ventilated and away from sources of heat, including direct sunlight and radiators.
- Away from sources of vibration or physical shock.
- Isolated from strong electromagnetic fields produced by electrical devices.
- In regions that are susceptible to electrical storms, we recommend you plug your system into a surge suppressor.
- Provided with a properly grounded wall outlet.
- Provided with sufficient space to access the power supply cords, because they serve as the product's main power disconnect.

#### **Equipment Handling Practices**

Reduce the risk of personal injury or equipment damage by:

- Conforming to local occupational health and safety requirements when moving and lifting equipment.
- Using mechanical assistance or other suitable assistance when moving and lifting equipment.
- Reducing the weight for easier handling by removing any easily detachable components.

#### **Power and Electrical Warnings**

**Caution:** The power button, indicated by the standby power marking, DOES NOT completely turn off the system AC power; 5V standby power is active whenever the system is plugged in. To remove power from system, you must unplug the AC power cord(s) from the wall outlet.

- Do not attempt to modify or use an AC power cord if it is not the exact type required. A separate AC cord is required for each system power supply.
- This product contains no user-serviceable parts. Do not open the system.
- When replacing a hot-plug power supply, unplug the power cord to the power supply being replaced before removing it from the server.

#### **Rack Mount Warnings**

- The equipment rack must be anchored to an unmovable support to prevent it from tipping when a server or piece of equipment is extended from it. The equipment rack must be installed according to the rack manufacturer's instructions.
- Mounting of the equipment in the rack should be such that a hazardous condition is not achieved due to uneven mechanical loading.
- Extend only one piece of equipment from the rack at a time.
- To avoid risk of potential electric shock, a proper safety ground must be implemented for the rack and each piece of equipment installed in it.

#### **Cooling and Air Flow**

Installation of the equipment should be such that the amount of air flow required for safe operation of the equipment is not compromised.

#### Antenna Placement

This equipment should be installed and operated with a minimum distance of 7cm between the radiator and your body. The antennas used for this transmitter must not be co-located or operating in conjunction with any other antenna or transmitter.

# **Configure Group Aggregation**

You use Group Aggregation to configure multiple Archiver or Concentrator services as a group and share the aggregation tasks between them. You can configure multiple Archiver services or Concentrator services to efficiently aggregate from multiple Log Decoder services to improve query performance on the data:

- Stored in the Archiver.
- Processed through the Concentrator.

# **RSA Group Aggregation Deployment Recommendations**

RSA recommends the following deployment for Group Aggregation.

- 1 2 Log Decoders
- 3 5 Archivers or Concentrators

# Advantages of Using Group Aggregation

Group Aggregation:

- Increases the speed of RSA NetWitness® Suite queries.
- Improves the performance of aggregate queries (Count and Sum) on the environment.
- Enhances investigation service performance.
- Gives you the option of storing data for a longer duration for investigation purposes.

The following diagram illustrates Group Aggregation.

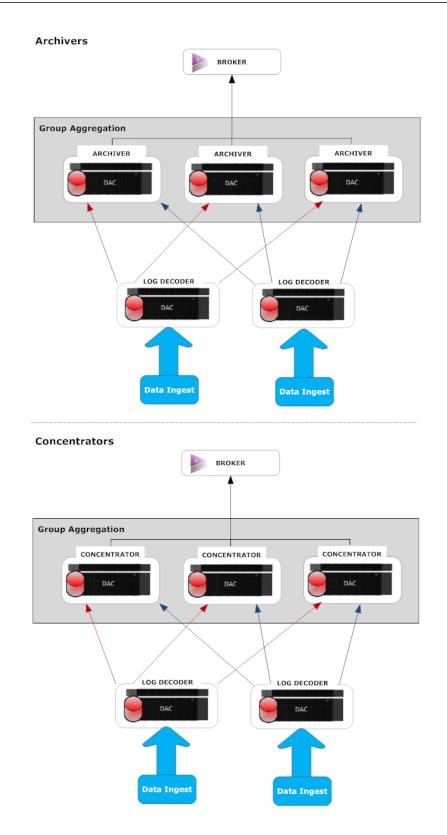

You can have any number of Archivers or Concentrators grouped together and form an aggregation group. The Archiver or Concentrator services in the group divide all the aggregated session between them based on the number of sessions defined in the Aggregate Max Sessions parameter.

For example, in an aggregation group containing two Archiver services or two Concentrator services with the Aggregate Max Sessions parameter set to 10000 the services would divide the session between themselves as illustrated in the following table.

| Archiver 0 or Concentrator 0 | Archiver 1 or Concentrator 1 |
|------------------------------|------------------------------|
| 1 - 9,999                    | 10,000 - 19,999              |
| 20,000 - 29,999              | 30,000 - 39,999              |
| 40,000 - 49,999              | 50,000 - 59,999              |

# **Configure Group Aggregation**

Complete this procedure to configure multiple Archiver or Concentrator services as a group and share the aggregation tasks between them.

#### Prerequisites

Plan the network design for group aggregation. The following figure is an example of a group aggregation setup.

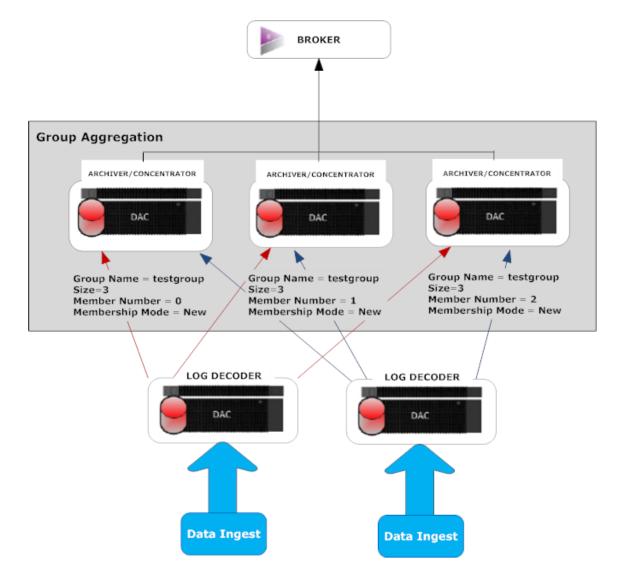

Ensure that you understand the Group aggregation parameters in the following table, and create a group aggregation plan.

| Parameter     | Description                                                                                                    |
|---------------|----------------------------------------------------------------------------------------------------|
| Group<br>Name | It determines the group to which the Archiver or Concentrator belongs.<br>You can add any number of groups aggregating data from a Log Decoder. The<br>Group Name parameter is used by the Log Decoder to identify which Archiver<br>or Concentrator services are working together. All Archiver or<br>Concentrators services in the group should have the same group name. |
| Size          | It determines the number of Archiver or Concentrator services in the aggregation group.                                                                                                    |

| Member<br>Number        | It determines the position of the Archiver or Concentrator in the aggregation<br>group. For a group of size N, member number from 0 to N-1 must be set on<br>each of the Archiver or Concentrators services in the aggregation group.<br>For example: If the size of the aggregation group is 2, the member number of<br>one of the Archiver or Concentrator service should be set to 0 and the member<br>number of the other Archiver or Concentrator should be set to 1.                                                                                                    |  |  |  |  |  |  |  |
|-------------------------|----------------------------------------------------------------------------------------------------|--|--|--|--|--|--|--|
| Membership<br>Mode      | There are two membership modes: New and Replace.<br>New: Adding a new Archiver or Concentrator service as a member to the<br>existing aggregation group or creating an aggregation group. The Archiver or<br>Concentrator service does not aggregate any existing sessions from the service<br>as other members of the group would have already aggregated all the sessions<br>on the service. This Archiver or Concentrator service will only aggregate new<br>sessions as they appear on the service.<br>Replace: Replacing an existing aggregation group member. The Archiver or<br>Concentrator will begin aggregation from the oldest session available on the<br>service it is aggregating from. |  |  |  |  |  |  |  |
|                         | <b>Note:</b> This parameter has an effect only when no sessions have been aggregated from the service. After some sessions are aggregated, this parameter has no effect.                                                                                                    |  |  |  |  |  |  |  |
| Verify & Edit<br>System | Configure the Configure Group Start and Stop                                                                                                    |  |  |  |  |  |  |  |

#### Set up Group Aggregation

Process

Configuratic

Parameters

Complete the following procedure to set up group aggregation.

Services

1. Configure multiple Archiver or Concentrator services in your environment. Make sure that you add the same Log Decoder as data source to all the services.

Aggregation

Aggregation

- 2. Perform the following on all the Archiver or Concentrator services that you want to be part of aggregation group:
  - a. In the **main menu**, select **ADMIN** > **Services**.

b. Select the Archiver or Concentrator service, and in the Actions column, select View > Config.

The Device Config view of the Archiver or Concentrator is displayed.

- c. Under Aggregate Services section, select the Log Decoder device.
- d. Click **\* Toggle Service** to change the status of the Log Decoder to offline if it is online.
- e. Click 🗹.

The Edit Aggregate Service dialog is displayed.

| Edit Aggregate Service X |   |  |  |  |  |  |  |  |
|--------------------------|---|--|--|--|--|--|--|--|
| Group Aggregation        |   |  |  |  |  |  |  |  |
| Meta Filter Meta Include |   |  |  |  |  |  |  |  |
| Search X                 |   |  |  |  |  |  |  |  |
| Meta ^                   | l |  |  |  |  |  |  |  |
| os ·                     |   |  |  |  |  |  |  |  |
| access.point             | 1 |  |  |  |  |  |  |  |
| action                   |   |  |  |  |  |  |  |  |
| ad.computer.dst          |   |  |  |  |  |  |  |  |
| ad.computer.src          |   |  |  |  |  |  |  |  |
| ad.domain.dst            |   |  |  |  |  |  |  |  |
| ad.domain.src            |   |  |  |  |  |  |  |  |
| ad.username.dst          |   |  |  |  |  |  |  |  |
| ad.username.src .        | - |  |  |  |  |  |  |  |
| Filter                   |   |  |  |  |  |  |  |  |
| Reset Cancel Save        |   |  |  |  |  |  |  |  |

f. Click Group Aggregation

The Edit Group Aggregation dialog is displayed.

| Edit Group Aggregation |              |      |  |  |  |  |  |  |
|------------------------|--------------|------|--|--|--|--|--|--|
| Enabled                | $\checkmark$ |      |  |  |  |  |  |  |
| Group Name             | testgroup    |      |  |  |  |  |  |  |
| Size                   | 3            | 0    |  |  |  |  |  |  |
| Member Number          | 0            | ٢    |  |  |  |  |  |  |
| Membership Mode        | New          | ~    |  |  |  |  |  |  |
|                        |              |      |  |  |  |  |  |  |
| Reset                  | Cancel       | Save |  |  |  |  |  |  |

g. Select the **Enabled** checkbox and set the following parameters:

In the Group Name field, type the group name.

In the **Size** field, select the number of Archiver or Concentrator services in the aggregation group.

In the **Member Number** field, select the position of the Archiver or Concentrator in the aggregation group.

In the Membership Mode drop-down menu, select the mode.

- h. Click Save.
- i. In the Device Config View page, click Apply.
- j. Perform **Step b** to **Step i** on all other Archiver or Concentrator services that need to be part of group aggregation.
- 3. In the Aggregation Configuration section, set the Aggregate Max Sessions parameter set to 10000.

#### Deployment Guide

| RSA RESPOND INV                                                                          | RSA RESPOND INVESTIGATE MONITOR CONFIGURE ADMIN 🕑 🗘   @ admin⊛ @                 |      |     |        |             |        |               |                           |           | )   admin ⊛ ?           |              |                                |  |
|------------------------------------------------------------------------------------------|----------------------------------------------------------------------------------|------|-----|--------|-------------|--------|---------------|---------------------------|-----------|-------------------------|--------------|--------------------------------|--|
|                                                                                          |                                                                                  |      |     |        |             |        |               |                           |           |                         |              |                                |  |
| ∦, Change Service   🕼 Concentrator   Config ©                                            |                                                                                  |      |     |        |             |        |               |                           |           |                         |              |                                |  |
| General Files Data Retention Scheduler Correlation Rules Appliance Service Configuration |                                                                                  |      |     |        |             |        |               |                           |           |                         |              |                                |  |
| Aggregate Services                                                                       |                                                                                  |      |     |        |             |        |               | Aggregation Configuration |           |                         |              |                                |  |
|                                                                                          | + - Z ♣ Edit Service   🕲 Toggie Service   🛞 Start Aggregation . Stop Aggregation |      |     |        |             |        |               |                           |           | Name                    | Config Value |                                |  |
| Address                                                                                  | Port                                                                             | Rate | Max | Behind |             | Filter | Meta Include  | Grouped                   | Status    | I Aggregation Settings  |              |                                |  |
| 10.31.125.245                                                                            | 50004                                                                            | 0    | 0   | 0      | meta i rena | THUL . | Inclu Include | no                        | consuming | Aggregate Autostart     | $\checkmark$ |                                |  |
| 10.31.125.246                                                                            | 50002                                                                            | 0    | 0   | 0      |             |        |               | yes                       | offline   | Aggregate Hours         | 0            |                                |  |
| _                                                                                        |                                                                                  |      |     |        |             |        |               |                           |           | Aggregate Interval      | 10           |                                |  |
|                                                                                          |                                                                                  |      |     |        |             |        |               |                           |           | Aggregate Max Sessions  | 10000        |                                |  |
|                                                                                          |                                                                                  |      |     |        |             |        |               |                           |           | ∃ Service Heartbeat     |              |                                |  |
|                                                                                          |                                                                                  |      |     |        |             |        |               |                           |           | Heartbeat Error Restart | 300          |                                |  |
|                                                                                          |                                                                                  |      |     |        |             |        |               |                           |           | Heartbeat Next Attempt  | 60           |                                |  |
|                                                                                          |                                                                                  |      |     |        |             |        |               |                           |           | Heartbeat No Response   | 180          |                                |  |
|                                                                                          |                                                                                  |      |     |        |             |        |               |                           |           |                         |              |                                |  |
|                                                                                          |                                                                                  |      |     |        |             |        |               |                           |           |                         |              |                                |  |
|                                                                                          |                                                                                  |      |     |        |             |        |               |                           |           |                         |              |                                |  |
| System Configuratio                                                                      | n                                                                                |      |     |        |             |        |               |                           |           |                         |              |                                |  |
| Name Config Value                                                                        |                                                                                  |      |     |        |             |        |               |                           |           |                         |              |                                |  |
| Compression                                                                              |                                                                                  |      |     |        | 0           |        |               |                           |           |                         |              |                                |  |
| Port                                                                                     |                                                                                  |      |     |        | 50005       |        |               |                           |           |                         |              |                                |  |
| SSL FIPS Mode                                                                            |                                                                                  |      |     |        | 1           |        |               |                           |           |                         |              |                                |  |
| SSL Port                                                                                 |                                                                                  |      |     |        | 56005       |        |               |                           |           |                         |              |                                |  |
| Stat Update Interval                                                                     |                                                                                  |      |     |        | 1000        |        |               |                           |           |                         |              |                                |  |
| Threads                                                                                  |                                                                                  |      |     |        | 20          |        |               |                           |           |                         |              |                                |  |
|                                                                                          |                                                                                  |      |     |        |             |        |               |                           |           |                         |              |                                |  |
|                                                                                          |                                                                                  |      |     |        |             |        |               |                           |           |                         |              |                                |  |
|                                                                                          |                                                                                  |      |     |        |             |        |               |                           |           |                         |              |                                |  |
|                                                                                          |                                                                                  |      |     |        |             |        |               |                           |           |                         |              |                                |  |
|                                                                                          |                                                                                  |      |     |        |             |        |               |                           |           |                         |              |                                |  |
|                                                                                          |                                                                                  |      |     |        |             |        |               |                           |           |                         |              |                                |  |
|                                                                                          | Apply                                                                            |      |     |        |             |        |               |                           |           |                         |              |                                |  |
| RSA   NETWITNESS SU                                                                      | ITE                                                                              |      |     |        |             |        |               |                           |           |                         |              | 1.0.0.0-170709005430.1.9127d8d |  |